# Guidelines for Online Submission of Manuscript in Journal of Geomatics

URL- https://onlinejog.org

### **Step 1-** Open the URL- htps://onlinejog.org . Following web page will open. Click or Tap on the button " Online Journal of Geomatics).

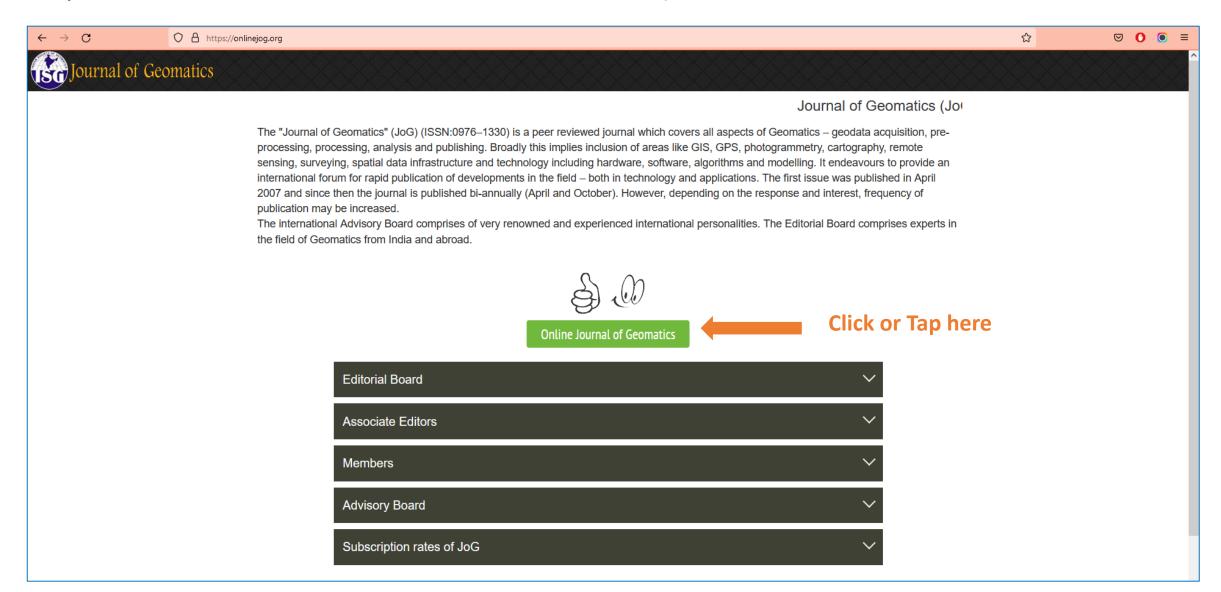

## Step 2- New web Page will open as shown below. Please click or tap on "Make Submission" button.

| $\leftarrow \rightarrow C$ | O A https://onlinejog.org/index.php/journal_of_geomatics                                                                                                    |                                                                                  | E☆ ♥ O ● =        |
|----------------------------|----------------------------------------------------------------------------------------------------|----------------------------------------------------------------------------------|-------------------|
|                            | Gr Journal of Geomatics                                                                                                    | Home ISG Home About Contact Search                                               |                   |
|                            | Journal Announcements Register Login Submissions Current Issue Archives Search About 🕶                                                                                                    | <b>Q</b> Search                                                                  |                   |
|                            | About the Journal<br>The "Journal of Geomatics" (JoG) (ISSN:0976-1330) is a peer reviewed journal which covers all aspects of Geomatics –<br>geodata acquisition, pre-processing, processing, analysis and publishing. Broadly this implies inclusion of areas like GIS,<br>GPS, photogrammetry, cartography, remote sensing, surveying, spatial data infrastructure and technology including<br>hardware, software, algorithms and modelling. It endeavours to provide an international forum for rapid publication of<br>developments in the field – both in technology and applications. The first issue was published in April 2007 and since then<br>the journal is published bi-annually (April and October). However, depending on the response and interest, frequency of<br>publication may be increased.<br>The international Advisory Board comprises of very renowned and experienced international personalities. The Editorial<br>Board comprises experts in the field of Geomatics from India and abroad. | Make a Submission<br>Information<br>For Readers<br>For Authors<br>For Librarians | Click or Tap here |
|                            |                                                                                                    | Platform &<br>workflow by<br>OJS / PKP                                           |                   |

**Step 3-** If you are first time user of this website the please click or tap on "Register" link. If already registered then click or tap on "Login" link.

| $\leftarrow \rightarrow G$ | A https://onlinejog.org/index.php/journal_of_geomatics/about/submissions                                                                                                    |                                                             | ☆ ⊘ ⊙ ≡ |
|----------------------------|----------------------------------------------------------------------------------------------------|-------------------------------------------------------------|---------|
|                            | Ho<br>Journal Of Geomatics<br>Journal Announcements Register Login Submissions Current Issue Archives Search About -                                                                                                    | ome ISG Home About Contact Search<br>Q Search               | ×       |
|                            | Home / Submissions Submissions                                                                                                    | Make a Submission                                           |         |
|                            | Login or Register to make a submission.<br>Submission Preparation Checklist                                                                                                    | Information<br>For Readers<br>For Authors<br>For Librarians |         |
|                            | As part of the submission process, authors are required to check off their submission's compliance with all of the following items, and submissions may be returned to authors that do not adhere to these guidelines.                                                                |                                                             |         |
|                            | <ul> <li>The submission has not been previously published, nor is it before another journal for consideration (or an explanation has been provided in Comments to the Editor).</li> <li>The submission file is in OpenOffice, Microsoft Word, or RTF document file format.</li> </ul> |                                                             |         |
|                            | <ul> <li>Where available, URLs for the references have been provided.</li> </ul>                                                                                                    |                                                             |         |
|                            | The text is single-spaced; uses a 12-point font; employs italics, rather than underlining (except with URL addresses); and all illustrations, figures, and tables are placed within the text at the appropriate points, rather than at the end.                                       |                                                             |         |
|                            | <ul> <li>The text adheres to the stylistic and bibliographic requirements outlined in the Author Guidelines.</li> <li>Author Guidelines</li> </ul>                                                                                                    |                                                             |         |

**Step 4-** Registration web page will open in your Brower as shown below. Please fill all the required fields and register in the website.

| ← → C O A https://onlinejog.org/ind | dex.php/journal_of_geomatics/user/register                                              | ☆ ♡ 0 ≡ |
|-------------------------------------|-----------------------------------------------------------------------------------------|---------|
| <b>B</b> G                          | Home ISG Home About Contact Search                                                      |         |
| Journal                             | Announcements Register Login Submissions Current Issue Archives Search About - Q Search |         |
|                                     | gister Make a Submission                                                                |         |
| Profi                               | Information                                                                             |         |
| Given I                             | Name * For Readers For Authors                                                          |         |
| Family                              |                                                                                         |         |
| Affiliati                           | tion *                                                                                  |         |
| Countr                              | <i>ny</i> *                                                                             |         |
| Logir<br>Email *                    |                                                                                         |         |
| Userna                              | ame *                                                                                   |         |
| Passwo                              | lord *                                                                                  |         |
| Repeat                              | t password *                                                                            | ~       |

**Step 5-** During the registration you need to select any one or all choices given in the registration page.

| $\leftrightarrow$ $\rightarrow$ G | C A https://onlinejog.org/index.php/journal_of_geomatics/user/register                                                                                                    |
|-----------------------------------|----------------------------------------------------------------------------------------------------|
|                                   | Country *                                                                                                    |
|                                   | Login<br>Email *                                                                                                    |
|                                   | Username *                                                                                                    |
|                                   | Repeat password *                                                                                                    |
|                                   | <ul> <li>Yes, I agree to have my data collected and stored according to the <u>privacy statement</u>.</li> <li>Yes, I would like to be notified of new publications and announcements.</li> </ul> |
|                                   | <ul> <li>Yes, I would like to be contacted with requests to review submissions to this journal.</li> <li>Register Login</li> </ul>                                                                |
|                                   |                                                                                                    |

Step 6- On Successful registration you will get following email message in you email Inbox. Please keep your login credentials in safe place.

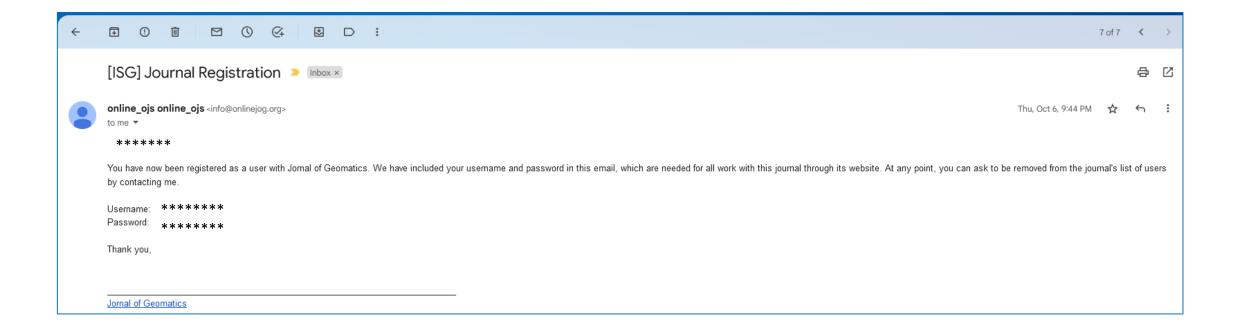

#### **Step 7-** Please login to your account in the website using your login credentials.

| 🔿 🔒 https://onlinej | <b>jog.org</b> /index.php/journal_of_geon                                                 | natics/login |       |             |               |          |        |         |                                                                                  | ☆               |
|---------------------|-------------------------------------------------------------------------------------------|--------------|-------|-------------|---------------|----------|--------|---------|----------------------------------------------------------------------------------|-----------------|
|                     | 😸 Journal                                                                                 | l of Ge      | eoma  | atics       |               |          |        | н       | ome ISG Home About C                                                             | ontact Search   |
|                     | Journal Announcements                                                                     | Register     | Login | Submissions | Current Issue | Archives | Search | About 🗸 |                                                                                  | <b>Q</b> Search |
|                     | Home / Login Login Username * Password * Forgot your password? Keep me logged in Register | Login        |       |             |               |          |        |         | Make a Submission<br>Information<br>For Readers<br>For Authors<br>For Librarians |                 |

**Step 8-** On successful login you will see following welcome window in the website . To submit new Manuscript to the journal, please click or tap on "New Submission" link.

| ← | $\rightarrow$ G  | O A https://onlinejog.org/index.php/journal_of_geomatics/submissions |                     | ☆ | ⊠ () ≡ |
|---|------------------|----------------------------------------------------------------------|---------------------|---|--------|
| * | Journal of Geoma | atics                                                                |                     |   | 4 🔍    |
|   |                  | Submissions<br>My Queue 2 Archives 1                                 | Help     Submission |   |        |
|   |                  |                                                                      |                     |   |        |

**Step 9-** To submit article to Journal of Geomatics, you needs to complete five (05) steps as shown below. Please read the submission requirements and follow the Instructions.

| ← → C O A https://onlinejog.org/ | index.php/journal_of_geomatics/submission/wizard                                                                                                    | ☆ | ⊌ <b>()</b> ≡ |
|----------------------------------|----------------------------------------------------------------------------------------------------|---|---------------|
| 🛔 Journal of Geomatics           |                                                                                                    |   | L 🔍           |
| - Back to Submissions            |                                                                                                    |   |               |
| Back to Submissions              | Submit an Article     1. start     2. Upload Submission     3. Enter Metadata     4. Confirmation        Section Policy        Bedian default policy           The submission has not been previously published, nor is the fore another journal for consideration (or an explanation has been previously published, nor is the fore another journal for consideration (or an explanation has been previously published, nor is the fore another journal for consideration (or an explanation has been previously published, nor is the fore another journal for consideration (or an explanation has been previously published, nor is the fore another journal for consideration (or an explanation has been provided)   In the submission file is in OpenOffice, Microsoft Word, or RT document file format.   In the submission placed within the text at the appropriate points, rather than at the end.   In the text is single-spaced; uses a 12- point font; employs talks; rather than at the end.   In the text adheres to the sylistic and bibliographic requirements outlined in the Author Guidelines. <b>Comment For the Editor</b> |   |               |
|                                  | Acknowledge the copyright statement The Primary/ Principal Author (henceforth referred as AUTHOR) and all co-authors, if any, having submitted the WORK to ISG (henceforth                                                                                                    |   |               |

#### **Step 10-** Please write your covering letter/ comments to the editor as shown below.

| ← → C O A https://onlinejog.org/index | x.php/journal_of_geomatics/submission/wizard                                                                                                    | ☆ | ♡ () ≡ |
|---------------------------------------|----------------------------------------------------------------------------------------------------|---|--------|
| 🛔 Journal of Geomatics                |                                                                                                    |   | L 💿    |
|                                       |                                                                                                    |   |        |
|                                       | <ul> <li>The submission has not been previously published, nor is it before another journal for consideration (or an explanation has been provided in Comments to the Editor).</li> <li>The submission file is in OpenOffice, Microsoft Word, or RTF document file format.</li> <li>Where available, URLs for the references have been provided.</li> <li>The text is single-spaced; uses a 12-point font; employs italics, rather than underlining (except with URL addresses); and all illustrations, figures, and tables are placed within the text at the appropriate points, rather than at the end.</li> <li>The text adheres to the stylistic and bibliographic requirements outlined in the Author Guidelines.</li> </ul> <b>Comments for the Editor</b> <ul> <li>The text adheres to the stylistic and bibliographic requirements outlined in the Author Guidelines.</li> </ul> <b>Comments for the Editor</b> The rest adheres to the stylistic and bibliographic requirements outlined in the Author Guidelines. <b>Comments for the Editor</b> The rest adheres to the stylistic and bibliographic requirements outlined in the Author Guidelines. <b>Comments for the Editor</b> The rest adheres to the stylistic and bibliographic requirements outlined in the Author Guidelines. <b>Comments for the Editor</b> The rest adheres to the stylistic and bibliographic requirements outlined for publication in Journal of Geomatics. I Confirm that we have removed any identifying content that could compromise a blind review. This is an original submission that has not been published articles, eBooks, and expertise advice and ontributions. The current submission extends previous on foreroe papers, published articles, eBooks, and expertise advice and ontributions. The current submission extends previous of the bylore and their significance for theory and practice can help mitigate menace at the global and national level. Would like to submit these manuscripts for review and publiching, as described in the instructions for autifors, which I |   |        |

#### **Step 11-** Please agree to the terms and condition in Step-1. Save and Continue.

| ← -      | → C                 | O A https://onlinejog.org/index | .php/journal_of_geomatics/submission/wizard                                                                                                    | ☆ | ♥ ()       |   |
|----------|---------------------|---------------------------------|----------------------------------------------------------------------------------------------------|---|------------|---|
| <b>.</b> | Journal of Geomatic | s                               |                                                                                                    |   | ¢ <b>1</b> | ٩ |
| ← Bad    | ck to Submissions   |                                 |                                                                                                    |   |            |   |
|          |                     |                                 | permission to the AUTHOR for such publication subject to appropriate reference to the PUBLICATION and PUBLISHER in such publication.                                                                                                    |   |            |   |
|          |                     |                                 | 5. The AUTHOR and co-Authors and their employers retain the right to revise, adapt, prepare derivative works, present orally, or<br>distribute the WORK provided that all such uses is for the personal non-commercial benefit of the AUTHOR' or for the promotion of the<br>business enterprise of the employer or both and is consistent with any prior contractual agreement between the AUTHOR', co-Authors<br>and their employers.                                                                                                    |   |            |   |
|          |                     |                                 | 6. The authors and their employers retain all proprietary rights in any process, procedure, or article of manufacture described in the WORK.                                                                                                    |   |            |   |
|          |                     |                                 | 7. This agreement sets forth the entire understanding of the AUTHOR, co-authors and PUBLISHER with respect to the WORK and supersedes any prior understandings                                                                                                    |   |            |   |
|          |                     |                                 | 8. The AUTHOR and co-Authors shall be responsible for resolving any claims and disputes including the originality of the content of the<br>WORK from any third party at their own cost and risk. The AUTHOR shall keep the publisher indemnified against all such claim or<br>disputes.                                                                                                    |   |            |   |
|          |                     |                                 | <ol> <li>The AUTHOR and co-authors who are government employees and who have conducted the WORK as a part of their duties cannot<br/>transfer the copyright as given in clause 3 above. However, they acknowledge that the PUBLISHER has the right to publish, distribute,<br/>reprint and archive the WORK in all forms and media. (To be struck off if not applicable)</li> <li>All disputes arising from or incidental to the present agreement shall be governed by the laws of Government of India and subject to<br/>the jurisdiction of courts of Ahmedabad (India).</li> </ol> |   |            |   |
|          |                     |                                 | Yes, I agree to abide by the terms of the copyright statement.                                                                                                    |   |            |   |
|          |                     |                                 | Yes, I agree to have my data collected and stored according to the <u>privacy statement</u> .                                                                                                    |   |            |   |
|          |                     |                                 | Save and continue Cancel                                                                                                    |   |            |   |
|          |                     |                                 |                                                                                                    |   |            |   |
|          |                     |                                 | * Denotes required field                                                                                                    |   |            |   |

**Step 12-** In next step, please upload original file of your article in MS .doc, docx or open office file format . Please also indicate the type of your upload in the same page (main content i.e. article text or other).

| ←   | $\rightarrow$ G     | O A https://onlinejog.org/index.php/journal_of_geomatics/submission/wizard/2?submissionId=10#step-2                                                                                                    | ☆ ♥ ● ≡ |
|-----|---------------------|----------------------------------------------------------------------------------------------------|---------|
| #   | Journal of Geomatic |                                                                                                    | L 🔍     |
| ← F | Back to Submissions |                                                                                                    |         |
|     |                     | Submit an Article         1. Start       2. Upload Submission       3. Enter Metadata       4. Confirmation       5. Next Steps         Files       Add File         Manuscript_Sediment+Yleld_November.docx       Edit       Remove         What kind of file is this?       Article Text <other< td="">       Save and continue       Cancel</other<> |         |

**Step 13-** Once file is successfully uploaded, then please click or tap on " Save and Continue". <u>Please Note-</u> do not type author's name and affiliation in main article page.

| $\leftarrow \rightarrow \mathbf{C}$ O A | https:// <b>onlinejog.org</b> /index.php/journal_of_geomatics/submission/wizard/2?submissionId=10#step-2                                                                                                    | ☆ ♡ ( | . ● =            |
|-----------------------------------------|----------------------------------------------------------------------------------------------------|-------|------------------|
| 🛔 Journal of Geomatics                  |                                                                                                    |       | L <sup>1</sup> 🔕 |
| - Back to Submissions                   |                                                                                                    |       |                  |
|                                         | Submit an Article   1. Start 2. upload Submission 3. Enter Metadata 4. Confirmation 5. Next Steps                                                                                                    |       |                  |
|                                         | Journal of Geomatics                                                                                                    |       |                  |
|                                         | - Back to Submissions                                                                                                    |       |                  |
|                                         | Submit an Article   1. Start   2. Upload Submission   3. Enter Metadata   4. Confirmation   5. Next Steps     Files     Add File     Manuscript_Sediment+Yleld_November.docx     Article Text     Save and continue     Cancel |       |                  |

**Step 14-** In next step please enter Metadata of your article such as Title, subtitle, Abstract, List of contributors etc.

|         | 2. U    | pload | d Sub | missi | on | 3.    | Ente           | er Me | tada | ta                | 4.   | Conf | irmati | on | 5. Nex | t Steps |          |         |    |               |
|---------|---------|-------|-------|-------|----|-------|----------------|-------|------|-------------------|------|------|--------|----|--------|---------|----------|---------|----|---------------|
|         |         |       |       |       |    |       |                |       |      |                   |      |      |        |    |        |         |          |         |    |               |
| Prefix  |         |       |       |       |    | Title | *              |       |      |                   |      |      |        |    |        |         |          |         |    |               |
| xample  | : A. TI | e     |       |       |    |       |                |       |      |                   |      |      |        |    |        |         |          |         |    |               |
| numpre. |         |       |       |       |    |       |                |       |      |                   |      |      |        |    |        |         |          |         |    |               |
| ubtitl  | e       |       |       |       |    |       |                |       |      |                   |      |      |        |    |        |         |          |         |    |               |
|         |         |       |       |       |    |       |                |       |      |                   |      |      |        |    |        |         |          |         |    |               |
| bstra   | ct *    |       |       |       |    |       |                |       |      |                   |      |      |        |    |        |         |          |         |    |               |
| ¢ ĉ     |         | Ι     | U     | Ξ     |    | X²    | X <sub>2</sub> | P     | ŝ    | $\langle \rangle$ | 53   |      | ±      |    |        |         |          |         |    |               |
|         |         |       |       |       |    |       |                |       |      |                   |      |      |        |    |        |         |          |         |    |               |
|         |         |       |       |       |    |       |                |       |      |                   |      |      |        |    |        |         |          |         |    |               |
|         |         |       |       |       |    |       |                |       |      |                   |      |      |        |    |        |         |          |         |    |               |
|         |         |       |       |       |    |       |                |       |      |                   |      |      |        |    |        |         |          |         |    |               |
|         |         |       |       |       |    |       |                |       |      |                   |      |      |        |    |        |         |          |         |    |               |
|         |         |       |       |       |    |       |                |       |      |                   |      |      |        |    |        |         |          |         |    |               |
|         |         |       |       |       |    |       |                |       |      |                   |      |      |        |    |        |         |          |         |    |               |
| List o  | of Co   | ntrib | utor  | s     |    |       |                |       |      |                   |      |      |        |    |        |         |          |         | Ad | d Contributor |
|         |         |       |       |       |    |       |                |       |      | E-i               | mail |      |        | Ro | e      |         | Primary  | Contact | Ir | Browse Lists  |
| Name    |         |       |       |       |    |       |                |       |      |                   |      |      | jov.in |    | thor   |         | <b>S</b> |         |    |               |

## **Step 15-** You can add co-author (s) by click or tap on "Add contributor" button as shown below.

| List of Contributors                                              |                                           |        |                 | Add Contributo  |
|-------------------------------------------------------------------|-------------------------------------------|--------|-----------------|-----------------|
| Name                                                              | E-mail                                    | Role   | Primary Contact | In Browse Lists |
| <ul> <li>Harish K</li> </ul>                                      | harish@iirs.gov.in                        | Author |                 |                 |
| Additional Refinements<br>Keywords *                              |                                           |        |                 |                 |
| dd additional information for your                                | submission. Press 'enter' after each term |        |                 |                 |
|                                                                   |                                           |        |                 |                 |
| <b>Supporting Agencies</b><br>Add additional information for your | submission. Press 'enter' after each term |        |                 |                 |
|                                                                   |                                           |        |                 |                 |
|                                                                   |                                           |        |                 |                 |
| eferences                                                         |                                           |        |                 |                 |
| eferences                                                         |                                           |        |                 |                 |
| eferences                                                         |                                           |        |                 |                 |
| eferences                                                         |                                           |        |                 |                 |
| eferences                                                         |                                           |        |                 |                 |

### **Step 16-** Add co-author (s) by using new window as shown below .

| ←   | $\rightarrow$ G      | O A https://onlinejog.org/index.php/journ | nal_of_geomatics/submission/wizard/2?submissionId=10#step-2                                                    |       |
|-----|----------------------|-------------------------------------------|----------------------------------------------------------------------------------------------------|-------|
| #   | Journal of Geomatics |                                           | Add Contributor ×                                                                                              |       |
| ← B | ack to Submissions   |                                           | Name                                                                                                    |       |
|     |                      |                                           |                                                                                                    |       |
|     |                      | Submi                                     |                                                                                                    |       |
|     |                      | 1. Sta                                    | Given Name *                                                                                                   |       |
|     |                      |                                           | How do you prefer to be addressed? Salutations, middle names and suffixes can be added here if you would like. |       |
|     |                      | Pro                                       | Preferred Public Name                                                                                          |       |
|     |                      | Exa                                       | Imples                                                                                                    |       |
|     |                      | Sul                                       | Contact btitl                                                                                                  |       |
|     |                      |                                           | Email *                                                                                                    |       |
|     |                      | Ab                                        | istrai Country                                                                                                 |       |
|     |                      |                                           |                                                                                                    |       |
|     |                      |                                           | Country *                                                                                                    |       |
|     |                      |                                           | User Details                                                                                                   |       |
|     |                      |                                           | Homepage URL ORCID iD                                                                                          |       |
|     |                      |                                           |                                                                                                    |       |
|     |                      |                                           | Affiliation                                                                                                    |       |
|     |                      |                                           |                                                                                                    | trib  |
|     |                      |                                           | $\begin{array}{c ccccccccccccccccccccccccccccccccccc$                                                          | e Lis |
|     |                      |                                           | Har                                                                                                    | - 645 |
|     |                      | Ad                                        | Iditic                                                                                                    |       |
|     |                      | Ke                                        | ywor<br>d add                                                                                                  |       |

**Step 17-** You can change the order of the contributor by dragging the record up or down as per your choice.

| ← → C O A https://onlinejog.org/index | php/journal_of_geomatics/submission/wizard/2?submissionId=10#step-2 | ☆ | ⊠ () ≡ |
|---------------------------------------|---------------------------------------------------------------------|---|--------|
| Lange Journal of Geomatics            |                                                                     |   | L! 🝳 Î |
| - Back to Submissions                 |                                                                     |   |        |
| Drag to change the order              | Abstract *         Image: B I I II II II II II II II II II II II    |   |        |

**Step 18-** Please add few keywords related your article and type or copy/paste your references in the text box provided in the web page.

| ← → C O A https://onlinejog.org/index.pl     | np/journal_of_geomatics/submission/wizard/2?su                                                                                                    | bmissionId=10#step-2                                                                                                    |                                                                        |                                                                                  |                                                   |                                                          | ☆    |   | ) 🔘 |
|----------------------------------------------|----------------------------------------------------------------------------------------------------|----------------------------------------------------------------------------------------------------|------------------------------------------------------------------------|----------------------------------------------------------------------------------|---------------------------------------------------|----------------------------------------------------------|------|---|-----|
| Journal of Geomatics     Hack to Submissions |                                                                                                    |                                                                                                    |                                                                        |                                                                                  |                                                   |                                                          | <br> | ¢ |     |
|                                              | In Environmental Science (Kwame NK<br>(Hons, First Class) degree in Geomatic<br>interest includes: Principal hazard ma<br>learning from unwanted events, occu<br>engineering, fire safety engineering, G<br>System. His postal address is Departn<br>237, Tarkwa, Ghana. Email address | Engineering (University of Mines an<br>nagement of the extractive industry of<br>pational health and safety of small sc<br>environmental engineering, remote s | d Technology, l<br>occupational he<br>ale and mediur<br>ensing, meteor | JMaT, Tarkwa, Gh<br>alth and safety of<br>n enterprises, beh<br>ology and Geogra | ana). His<br>the extra<br>avioral so<br>phic Info | research<br>active industry<br>cience, safety<br>rmation |      |   |     |
|                                              | List of Contributors                                                                                                    |                                                                                                    |                                                                        |                                                                                  | Order                                             | Add Contributor                                          |      |   |     |
|                                              | Name                                                                                                    | E-mail                                                                                                    | Role                                                                   | Primary Co                                                                       | ntact                                             | In Browse Lists                                          |      |   |     |
|                                              | 🗢 Harish K                                                                                                    | harish@iirs.gov.in                                                                                                    | Author                                                                 | ۲                                                                                |                                                   |                                                          |      |   |     |
|                                              | 🗢 Kamal                                                                                                    | kamal@iirs.gov.in                                                                                                    | Author                                                                 |                                                                                  |                                                   | <b></b>                                                  |      |   |     |
|                                              |                                                                                                    |                                                                                                    |                                                                        |                                                                                  | Done                                              | Cancel ordering                                          |      |   |     |
|                                              | Additional Refinements<br>Keywords *<br>Add additional information for your subm<br>Satellite × Space ×                                                                                                    | ission. Press 'enter' after each term.                                                                                                    |                                                                        |                                                                                  |                                                   |                                                          |      |   |     |
|                                              | Supporting Agencies<br>Add additional information for your subm                                                                                                    | ission. Press 'enter' after each term.                                                                                                    |                                                                        |                                                                                  |                                                   |                                                          |      |   |     |
|                                              | References                                                                                                    |                                                                                                    |                                                                        |                                                                                  |                                                   |                                                          |      |   |     |
|                                              |                                                                                                    |                                                                                                    |                                                                        |                                                                                  |                                                   |                                                          |      |   |     |

### **Step 19-** Now you are ready to submit your article to the journal by click or tap the "Finish Submission" button.

| ÷       | $\rightarrow$ C    | O A https://onlinejog.org/index.php/journal_of_geomatics/submission/wizard/2?submissionId=10#step-2                                                                                                    | ☆ | ♡ () ≡ |
|---------|--------------------|----------------------------------------------------------------------------------------------------|---|--------|
| <b></b> | Journal of Geomati | ics                                                                                                    |   | Ç! 💿   |
| ← В     | ack to Submissions |                                                                                                    |   |        |
|         |                    | Submit an Article         1. Start       2. Upload Submission       3. Enter Metadata       4. Confirmation       5. Next Steps                                                                           |   |        |
|         |                    | Your submission has been uploaded and is ready to be sent. You may go back to review and adjust any of the information you have entered before continuing. When you are ready, click "Finish Submission". |   |        |
|         |                    |                                                                                                    |   |        |

**Step 19-** On click or tap the "Finish Submission" button following confirmation window will appear. Please click or tap of "OK" button to confirm your submission.

| hp/journal_of_geomatics/submission/wizard/2?submissionId=10#step-2 |                                   |               |  |  |  |  |
|--------------------------------------------------------------------|-----------------------------------|---------------|--|--|--|--|
|                                                                    | Confirm                           | ×             |  |  |  |  |
|                                                                    |                                   |               |  |  |  |  |
| Submit an Article                                                  |                                   | OK Cancel     |  |  |  |  |
| 1. Start 2. Upload Submission                                      | 3. Enter Metadata 4. Confirmation | 5. Next Steps |  |  |  |  |

Your submission has been uploaded and is ready to be sent. You may go back to review and adjust any of the information you have entered before continuing. When you are ready, click "Finish Submission".

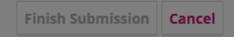

**Step 20-** On Following window will appear on successful submission of your article to the journal. You are advised to keep on checking your account dashboard in JOG website on regular basis.

| ← → C O A https://onlinejog.org/index.php/journal_of_geomatics/submission/wizard/2?submissionId=10#step-2                                                                      | ☆ | <b>⊘ ()</b> ≡ |
|----------------------------------------------------------------------------------------------------|---|---------------|
| Journal of Geomatics                                                                                                    |   | Ļ! 📀          |
| - Back to Submissions                                                                                                    |   |               |
| Submit an Article                                                                                                    |   |               |
| 1. Start 2. Upload Submission 3. Enter Metadata 4. Confirmation 5. Next Steps                                                                                                  |   |               |
|                                                                                                    |   |               |
| Submission complete                                                                                                    |   |               |
| Thank you for your interest in publishing with Journal of Geomatics.                                                                                                    |   |               |
| What Happens Next?                                                                                                    |   |               |
| The journal has been notified of your submission, and you've been emailed a confirmation for your records. Once the editor has reviewed the submission, they will contact you. |   |               |
| For now, you can:                                                                                                    |   |               |
| <u>Review this submission</u>                                                                                                    |   |               |
| Create a new submission     Return to your dashboard                                                                                                    |   |               |
|                                                                                                    |   |               |